## **CR500 Software Update Procedures**

The CR500 software will be updated in order to add new features and to rectify software bugs once in a while. The software update file in the shape of zip compressed file is sent from us when available. The update file can be also downloaded from our web site (http://www.fostexdvd.net/). Please read through the following software update procedure, so that updating the software will be properly executed.

- 1) Prepare a blank CD-R/RW disk and burning software.
- 2) By extracting a zip compressed file (e.g. CR5V101.zip), a new software update file (e.g. CR5V101.mot) will be created. Burn this file to a CD-R/RW disk root directory. Since CR500 checks the first 8 characters of file name to judge if it is an appropriate software update file, do not copy a file with a similar file name on a root directory other than the software update file.
- 3) Take out the CD-R/RW disk from PC and load it into CR500. If a software update file is correctly placed in the root directory of the CD-R/RW disk, CR500 is automatically put into the software update mode. The display below indicates that the disk on which the software update file "CR5V101.mot" is burned is loaded into CR500.

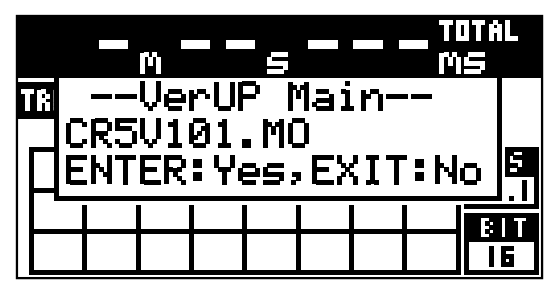

4) Press the [MENU] dial / [ENTER / YES] key to update the software. "File Open", "Erase ROM", "Write PGM", "Verify PGM", and "Completed!" are displayed on the LCD in order. Next, if there is no BWF folder created in the loaded CD-R/RW disk beforehand, the following will be displayed.

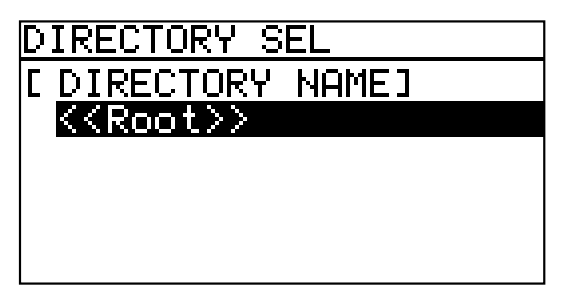

- 5) Press either [STOP/HOME] or [EXIT/NO] key. In order to boot up CR500 using a updated software, power off once and then back on again.
- 6) Confirm if the CR500 software has been correctly updated to the latest one by operating the [MENU] dial / [ENTER / YES] key (MENU -> SYS SETUP ->Version).

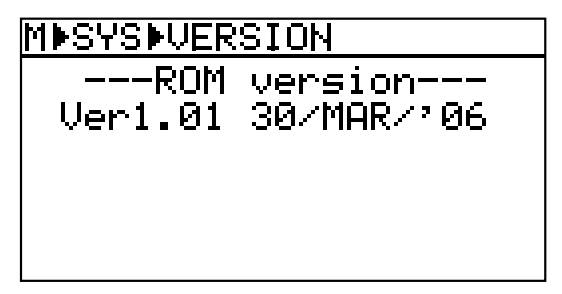